# Clean export of Matlab plots

Pierre Haessig, CentraleSupélec, Rennes, February 2017

## Comparison of export methods

When creating a plot under Matlab, it is tempting to export an image (for a report) using a **screenshot**. *Don't do this!* It yields the ugly result o[f Figure 1,](#page-0-0) which looks very unprofessional (e.g. gray background).

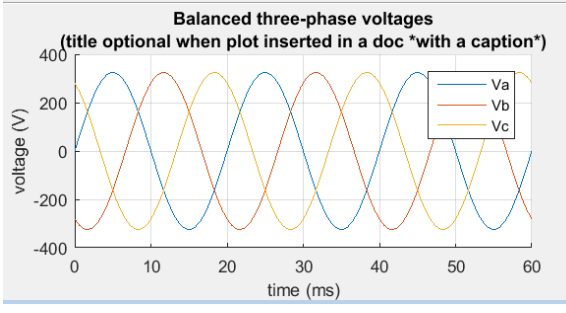

<span id="page-0-0"></span>*Figure 1 Dirty screenshot of the plot. Don't do this!*

There are two **better alternatives**:

- use the **print** function (cf. script below).
- If you really have no time, use the "**File/Save As**…" menu entry of the figure window.

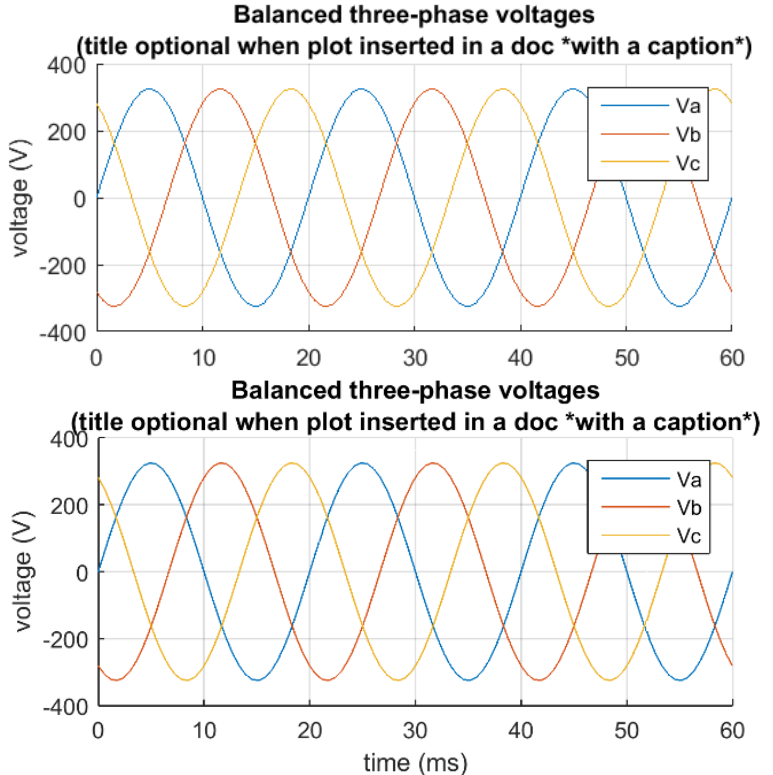

<span id="page-0-1"></span>*Figure 2 Clean exports using "Save As" menu (top) or the print function (bottom). The latter has a better resolution (smaller pixels)*

You can see the result of both approaches on [Figure 2.](#page-0-1) The dirty gray background is removed. Using the print function takes 30 more seconds, but you can get a much better resolution (zoom-in to compare).

#### Text readability

Choose a quite **small window size** when exporting a plot image (like 30% of screen width). Otherwise, the text will look tiny on paper (cf. [Figure 3\)](#page-1-0).

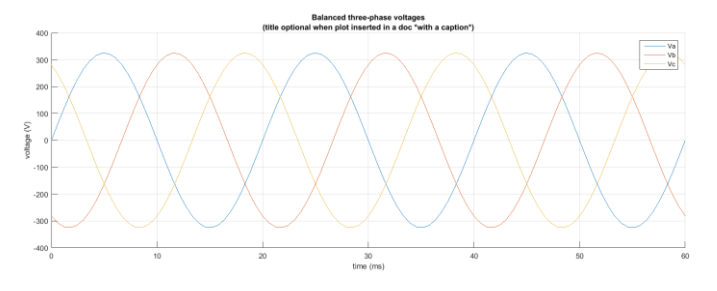

*Figure 3 Export from a fullscreen plot window: text is not readable!*

# <span id="page-1-0"></span>Choice of image format

To export a plot, you have to choose a file format. The two most common choices for plot images are:

- **PNG**: pixel-base image format, to insert in Word, LibreOffice or Latex document. It is better than JPEG for most plots because PNG has no compression artifacts (lossless compression).
- **PDF**: vector format, to insert in Latex documents. Advantage: "infinite" resolution.

Also, Matlab can export ".fig" files which is a Matlab-specific format that can be reopened in Matlab for further edition (like changing the title). I believe that having a clean script that generates automatically the plot from the data is more useful than having a ".fig" file.

### Matlab code example

```
1) Some data to put on the plot: three phase voltages
f = 50; % Hz
w = 2*pi*f;t = linspace(0, 3/f);
V = 230*sqrt(2);va = V^*sin(w*t);
vb = V*sin(w*t-2*pi/3);vc = V*sin(w*t-4*pi/3);
```
2) Plot example, with proper labeling

```
fig = figure(1);
% Set the size of the plot windows:
% Position: Location and size of figure's drawable area as [left bottom 
width height]
fig.Position = [200 200 600 300];
hold on
plot(t*1e3, va)
plot(t*1e3, vb)
plot(t*1e3, vc)
grid on
xlabel('time (ms)')
ylabel('voltage (V)')
legend('Va', 'Vb', 'Vc')
title({'Balanced three-phase voltages';
     '(title optional when plot inserted in a doc *with a caption*)'})
3) Save using the `print` function (cf. `doc print`)
% use `fig = gcf` ("Get Current Figure") if want to print the currently 
displayed figure
% To make Matlab respect the size of the plot on screen:
fig.PaperPositionMode = 'auto';
% cf. https://fr.mathworks.com/help/matlab/creating_plots/save-figure-
at-specific-size-and-resolution.html
% PNG:
print(fig, 'plot_print.png', '-dpng', '-r300') 
% '-r300' = 300 dpi to get enough pixels. 300 is a good starting point
% PDF:
print(fig, 'plot print.pdf', '-dpdf')
```
Notice that by default the size of the PDF is a big sheet of paper. See here for a way to resize the paper: [https://fr.mathworks.com/matlabcentral/answers/12987-how-to-save-a-matlab-graphic-in-a-right-size](https://fr.mathworks.com/matlabcentral/answers/12987-how-to-save-a-matlab-graphic-in-a-right-size-pdf)[pdf.](https://fr.mathworks.com/matlabcentral/answers/12987-how-to-save-a-matlab-graphic-in-a-right-size-pdf) Alternative under Linux: use the `pdfcrop` command.